# **Disti. Portal first login instruction**

**If your email account is a Microsoft account, please follow these steps to complete the login.** 

1. After your account has been created, you will receive an email notification like below, click "Accept invitation".

(If you haven't received the invitation but your account was created successfully, please use the link below to access the PROD Portal.

Disti. Portal PROD URL: [https://disti.nuvoton.com/](https://nam12.safelinks.protection.outlook.com/?url=https%3A%2F%2Fdisti.nuvoton.com%2F&data=05%7C02%7Chuang.qi%40dxc.com%7Ce0290e0d59744d0dfe3d08dc3c2444f4%7C93f33571550f43cfb09fcd331338d086%7C0%7C0%7C638451373726732357%7CUnknown%7CTWFpbGZsb3d8eyJWIjoiMC4wLjAwMDAiLCJQIjoiV2luMzIiLCJBTiI6Ik1haWwiLCJXVCI6Mn0%3D%7C0%7C%7C%7C&sdata=HJXnskI9johVArpEi8YDD5CqLwU6BskCTzxuhLtywcQ%3D&reserved=0))

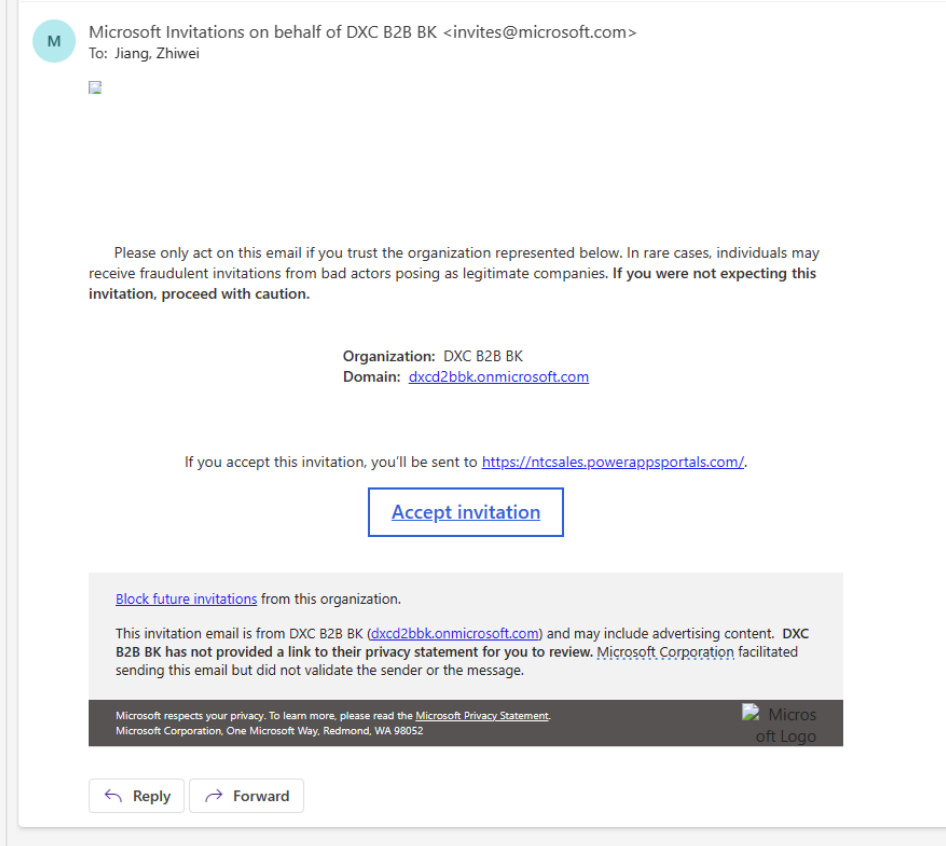

2. Click "Portal User"

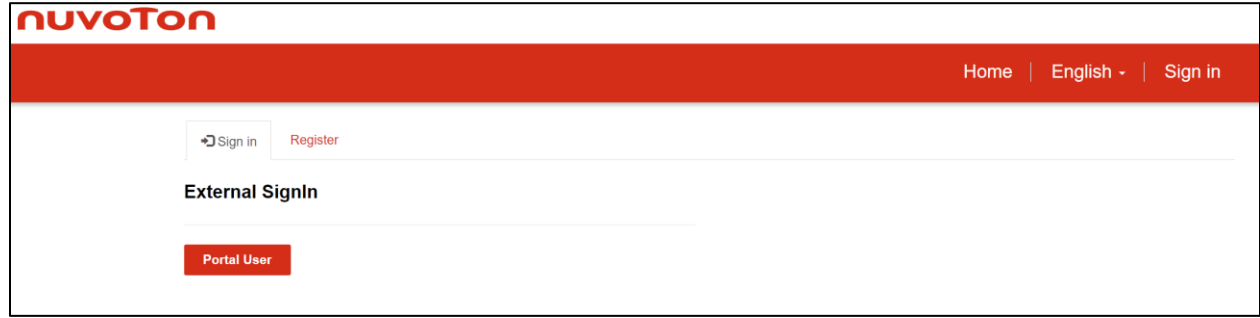

3. Input the email address that you provided to create a Portal Account

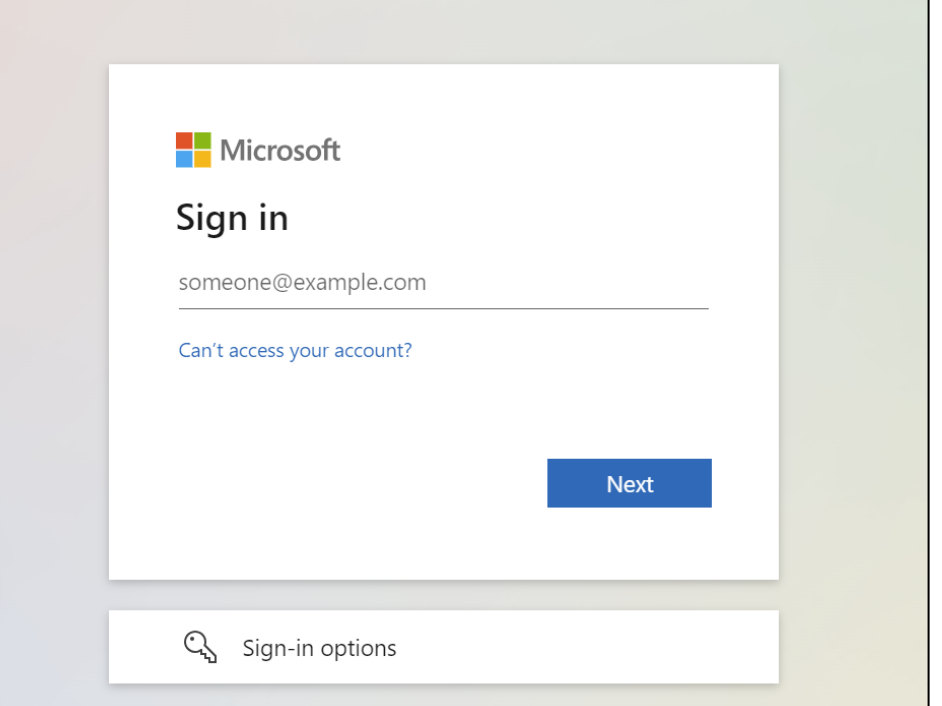

4. Then it will be taking to your own organization's sign-in page

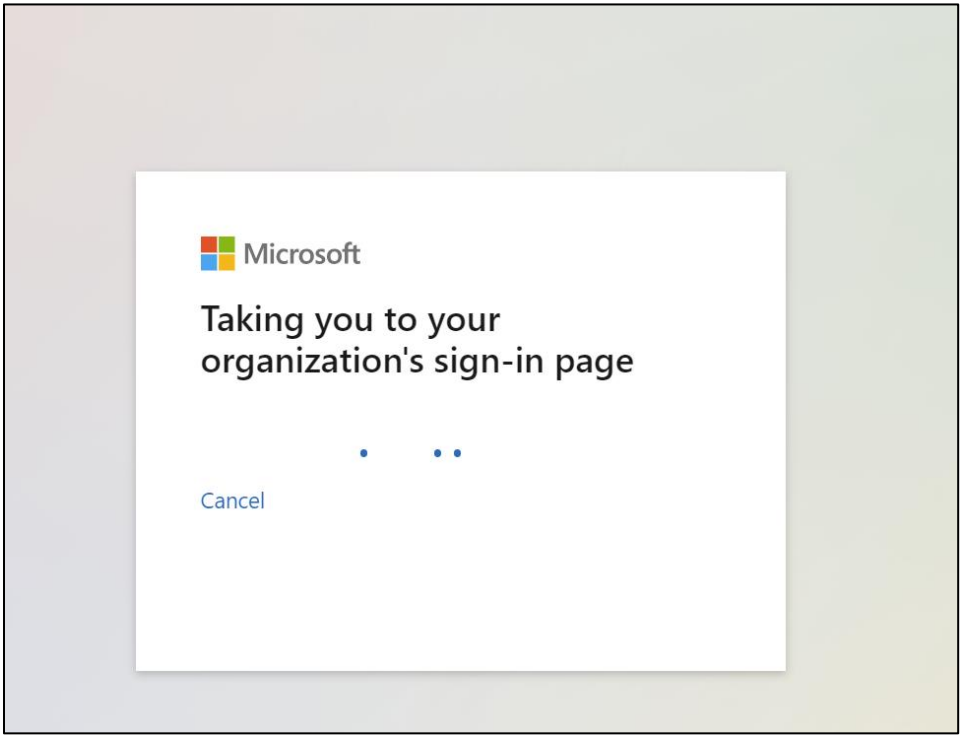

5. Input your account password and click "Sign in."

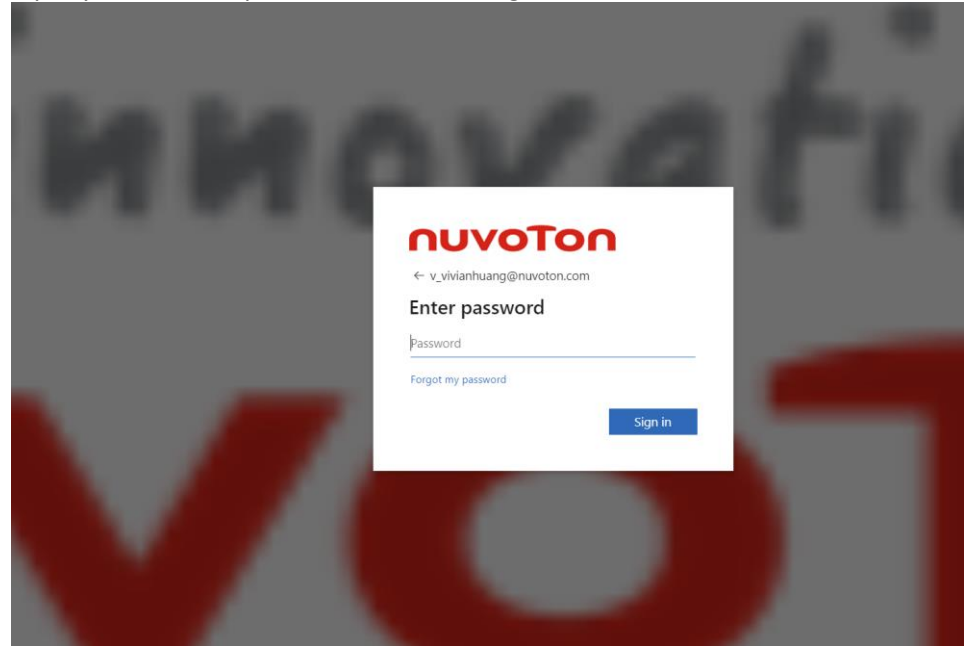

6. Click "Text+…..." and you will receive a verification code on your phone.

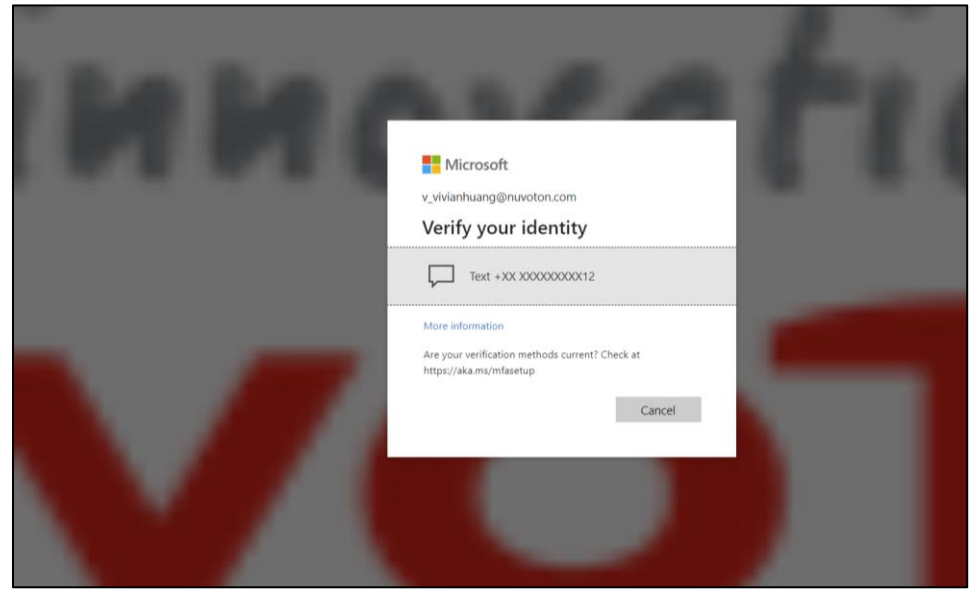

7. Check the code that you've received and input the code, click "Verify."

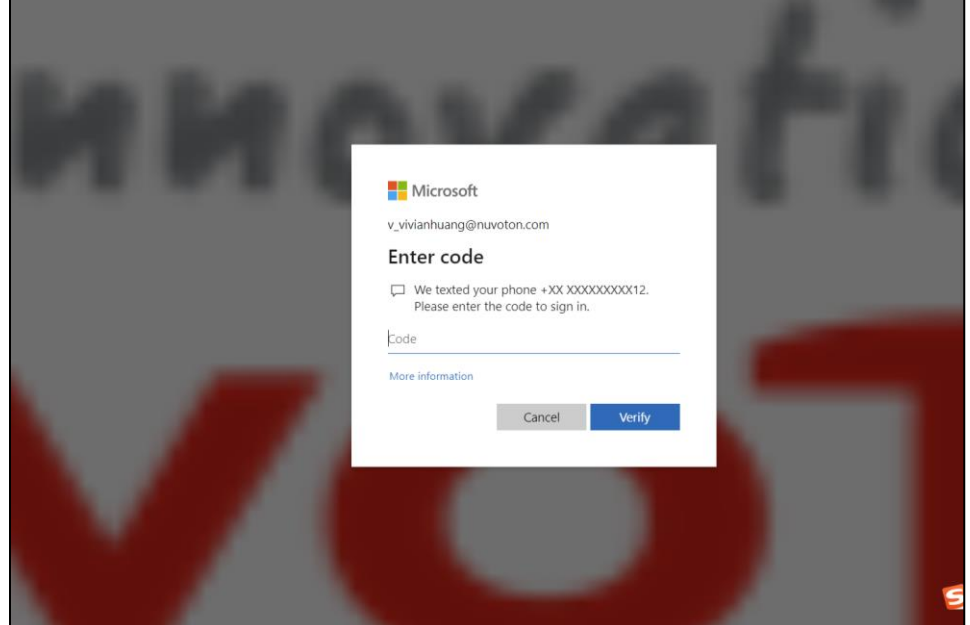

8. Click "Accept"

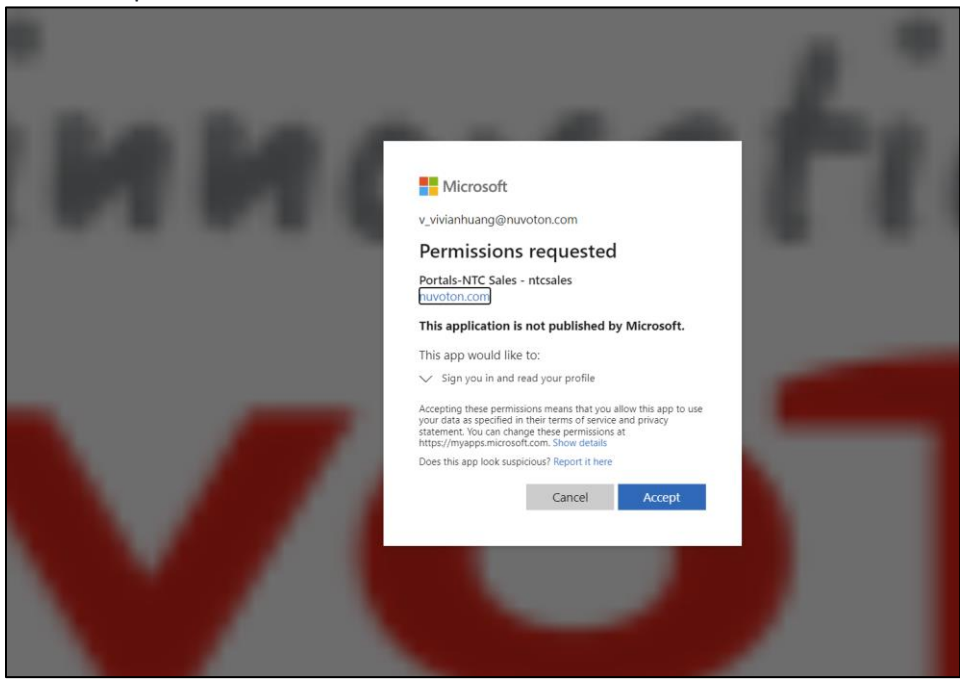

9. Until now, you have completed the first-factor authentication. The steps below are for the secondfactor verification. There are two methods for the second-factor authentication; choose the one you prefer.

## ❖ **Method 1: Use the code generated by the Microsoft Authenticator app for second-factor authentication.**

Notice: Firstly, please make sure that you have downloaded Microsoft Authenticator app on your phone. You can find it in the app store on your phone.

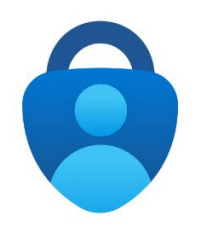

1) Click "Next"

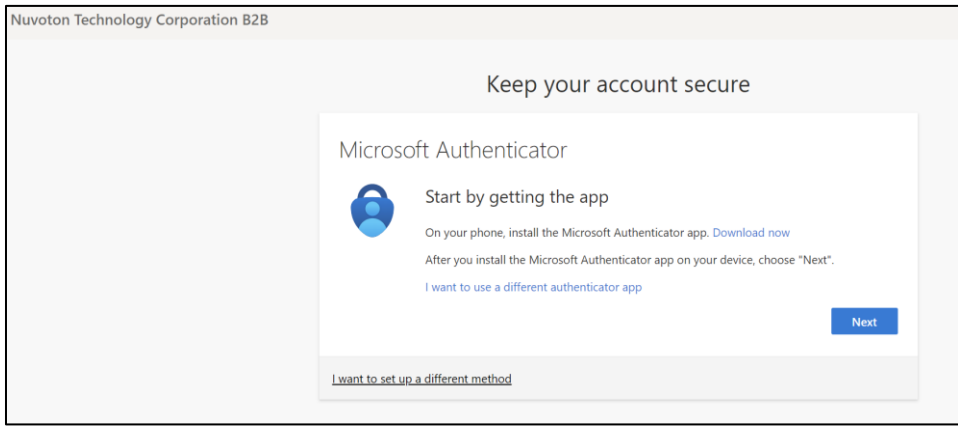

2) Click "Next "

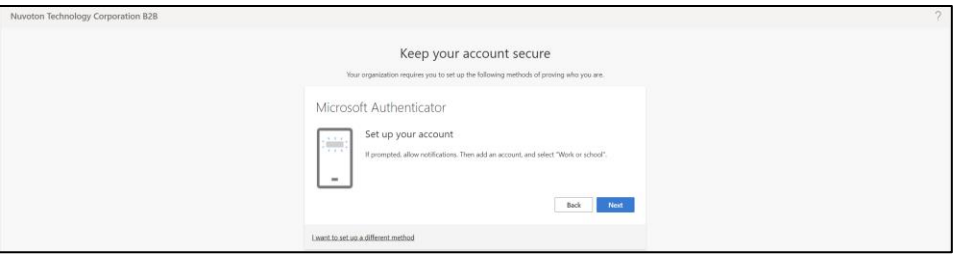

3) Open Microsoft Authenticator app on your phone to scan the QR code

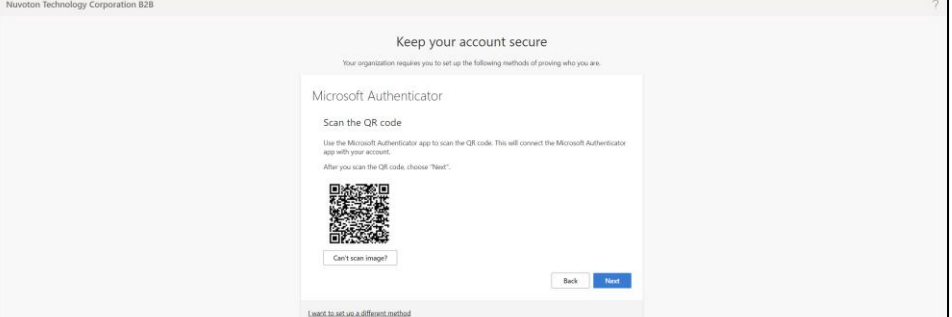

#### **How to Scan the QR Code:**

4) Open your Microsoft Authenticator app on your phone.

5) Click "+" On top right corner to add the account to your Microsoft authenticator app.

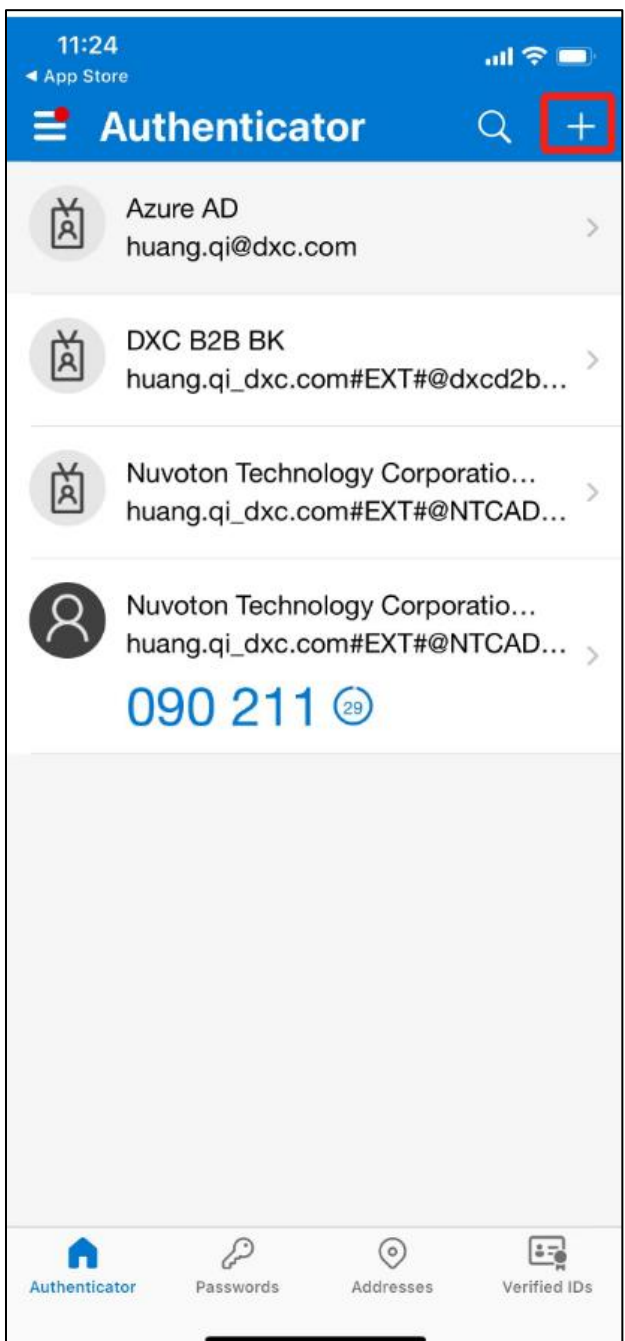

6) Select "Work or school account."

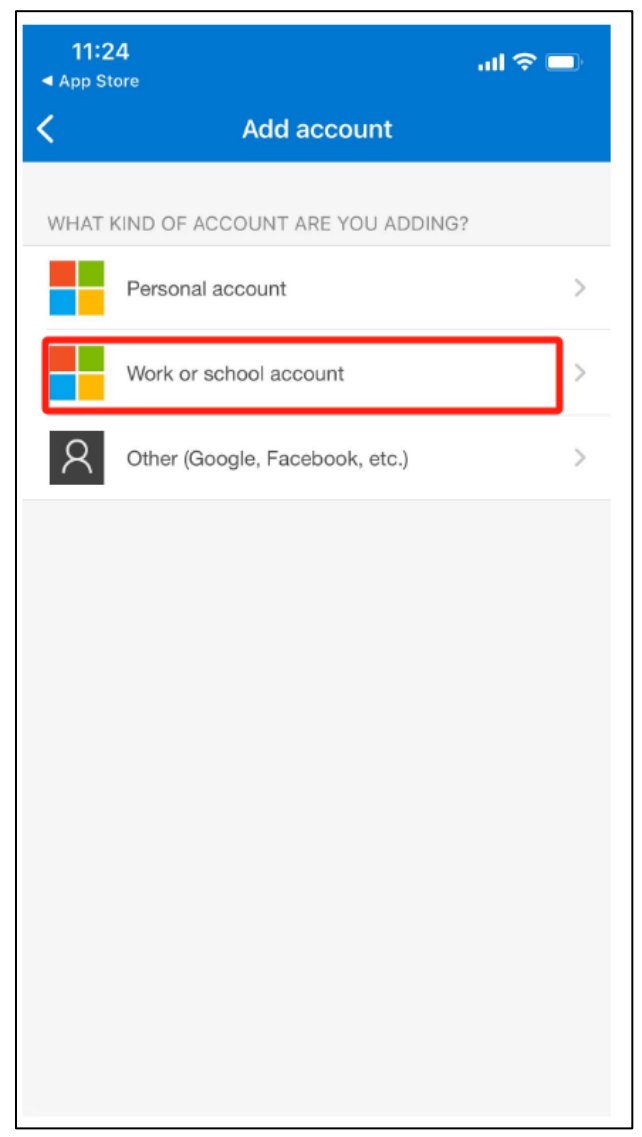

### 7) Click "Scan QR Code"

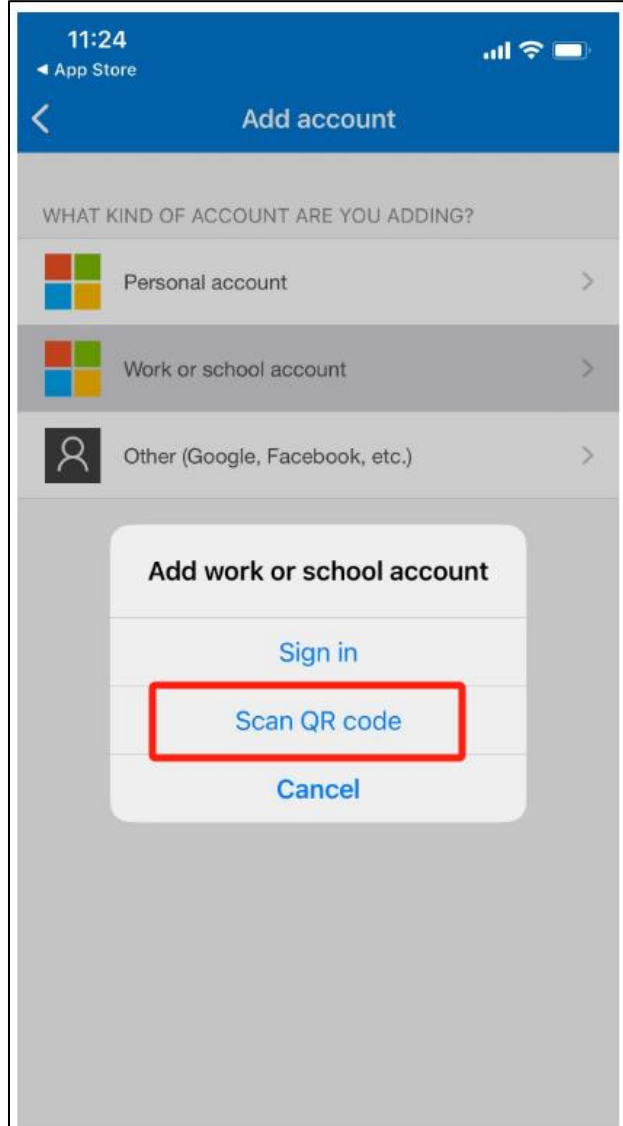

- 8) Scan the QR code which displayed on your browser
- 9) Added successfully and you can use the one-time password codes generated by this app to verify your sign-ins.

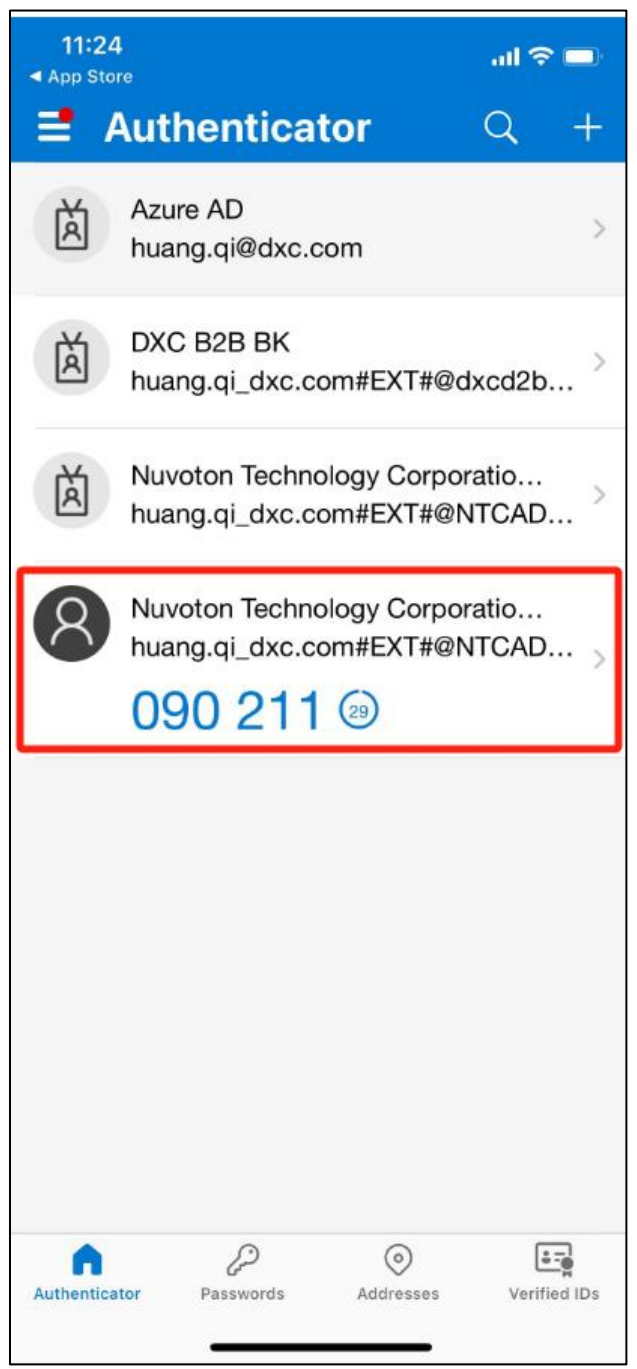

10) Check the Code in Microsoft Authenticator of your phone and enter the code, then click "Next".

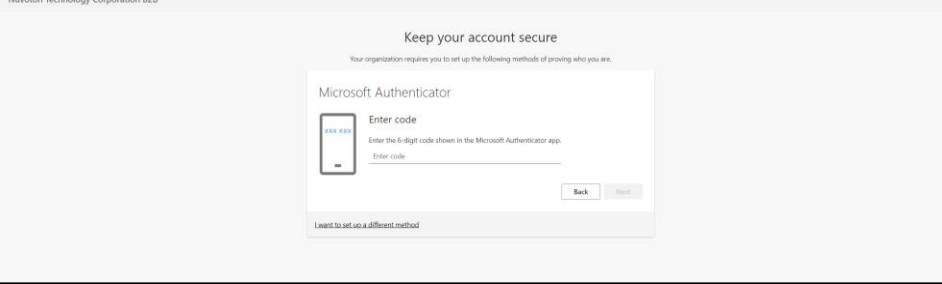

11) Pops up a message "Authenticator app was successfully registered." Your default sign-in method is Authenticator app now. Click "Done."

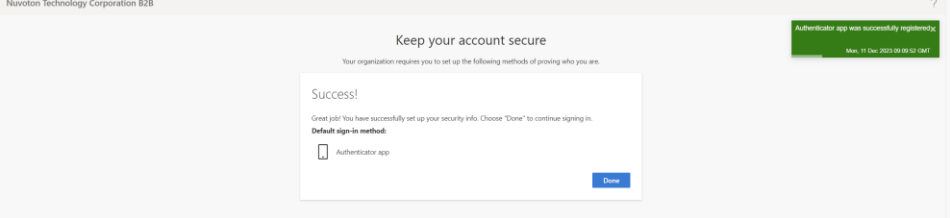

12) Enter your account email and click "Register".

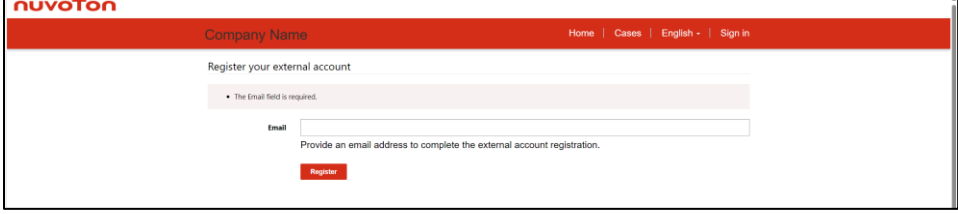

13) Click "I agree with these terms and conditions" and click "continue".

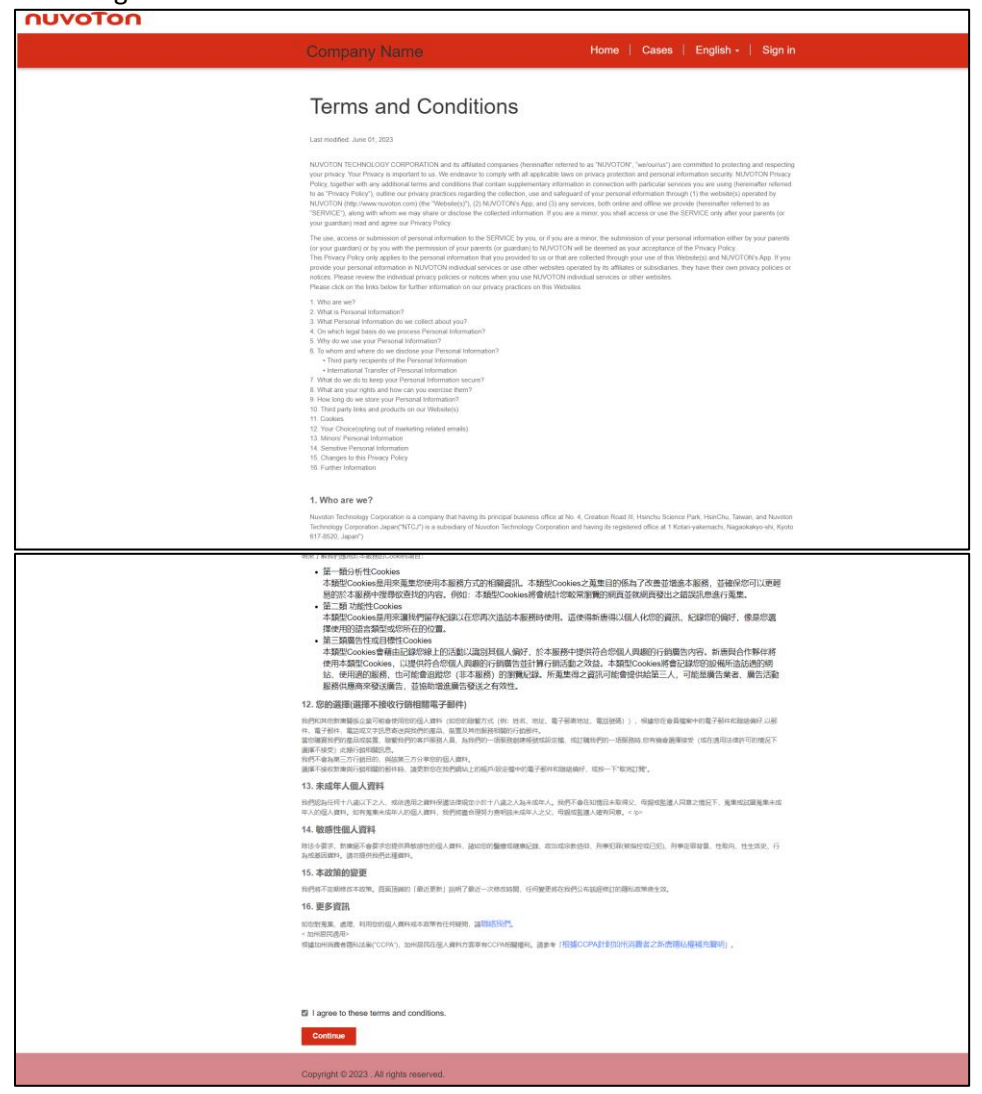

14) The system will take you to the Profile page where you can maintain your information. You can then continue with other operations by clicking the corresponding menu.

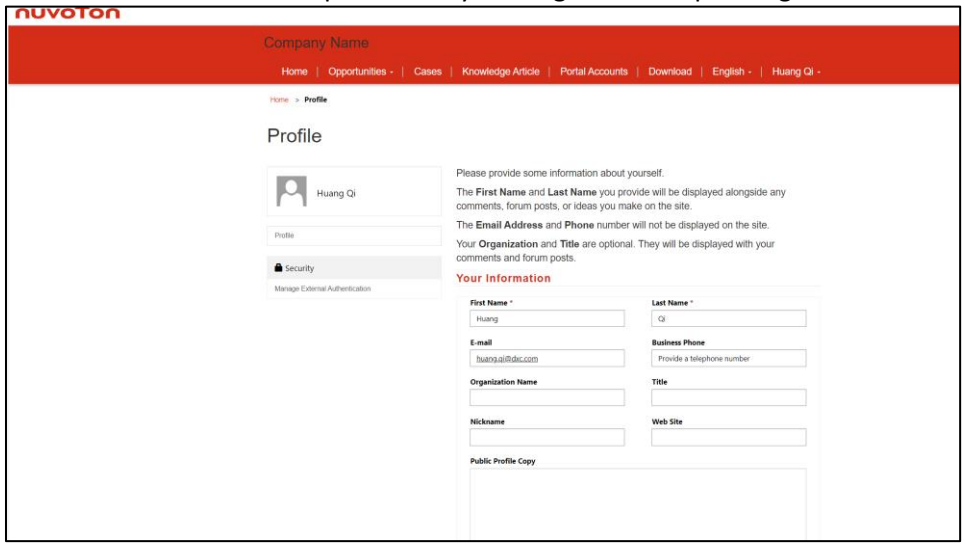

# ❖ **Method 2: Receive a one-time password on your phone for the second-factor authentication.**

1) Click "I want to set up a different method "and click "Next."

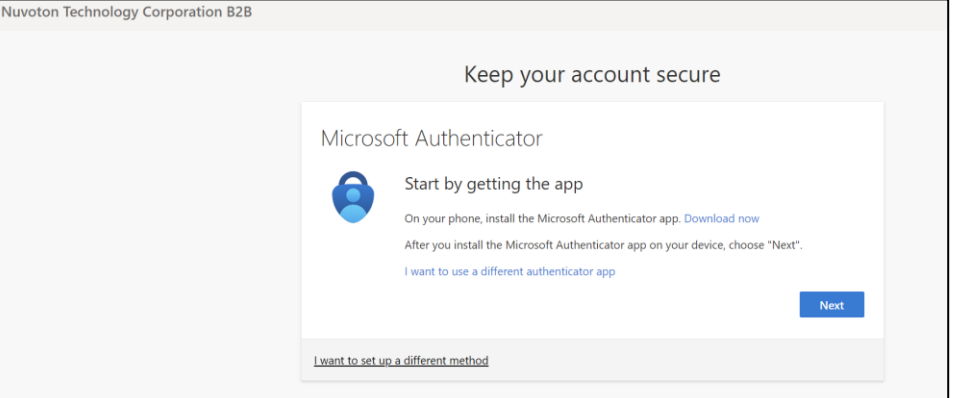

#### 2) Choose "phone"

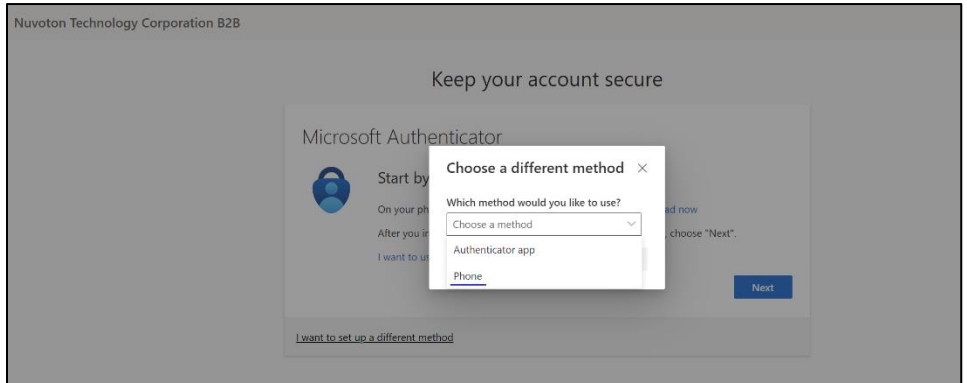

## 3) Click "Confirm"

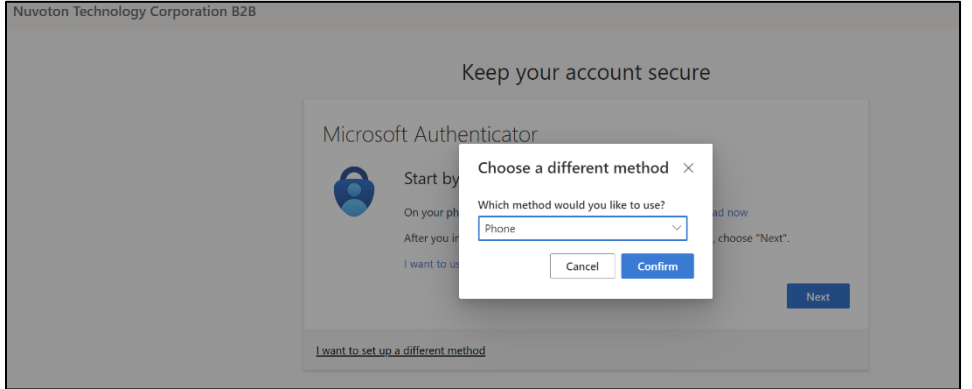

# 4) Choose Country code and enter your phone number, then click "Next."

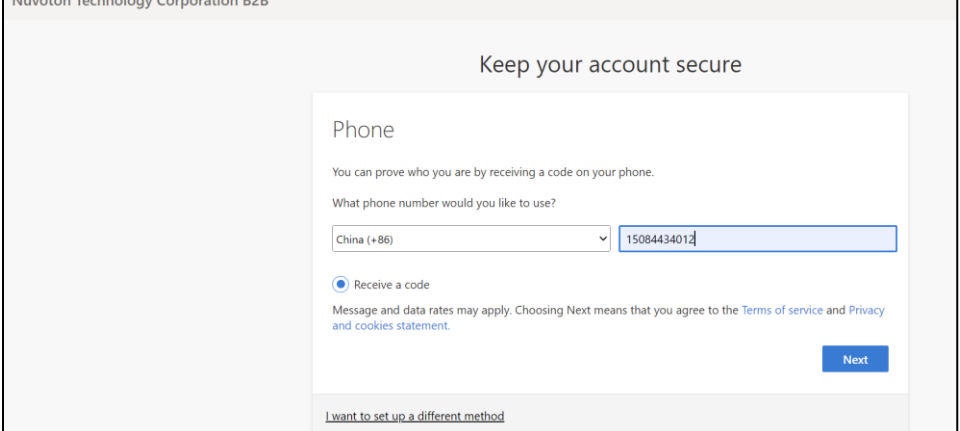

5) "Enter the code received on your phone to log into the system.

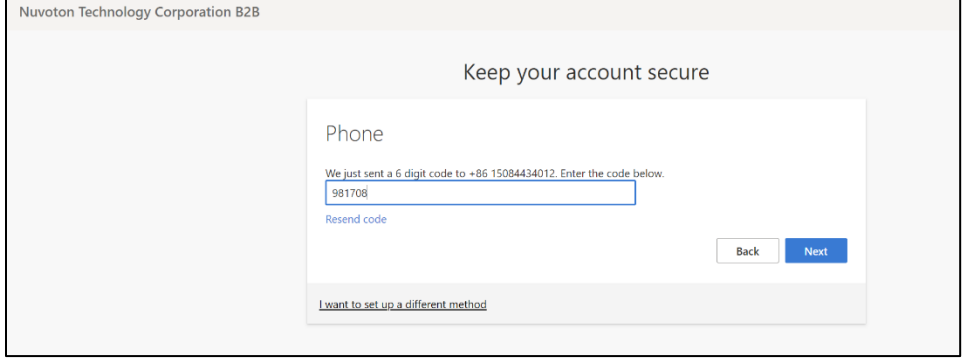

6) The system pops up a reminder message:" Verification complete. Your phone has been registered." Click 'Next'.

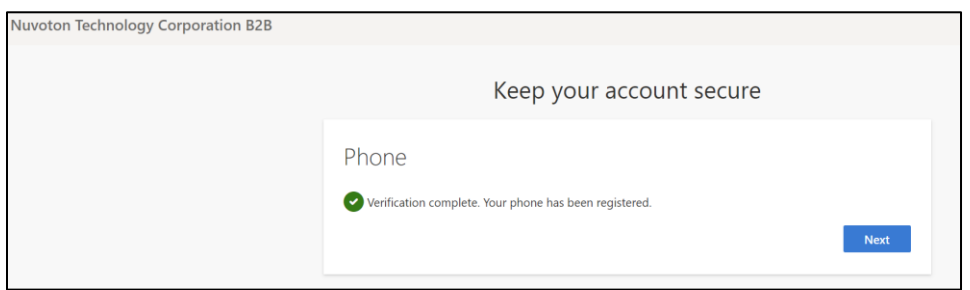

#### 7) The default sign-in method will be phone. Click "Done"

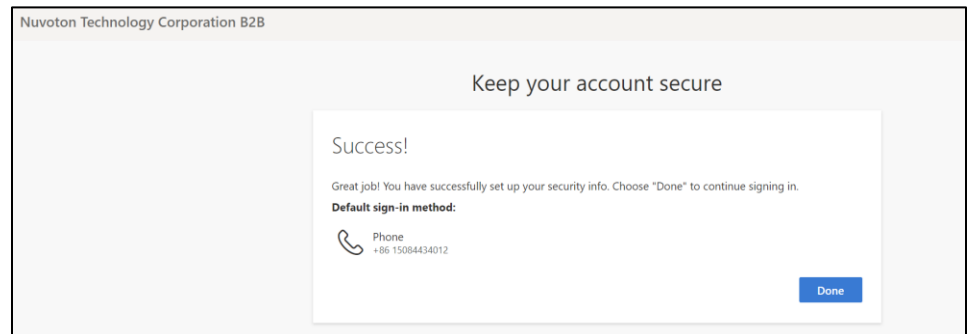

#### 8) Enter your account email and click "Register".

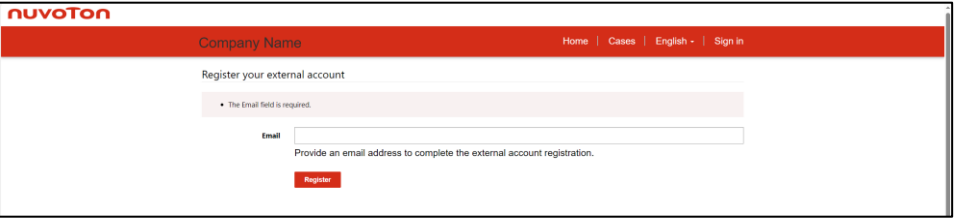

9) Click "I agree with these terms and conditions" and click "continue".

| Home   Cases   English -   Sign in<br><b>Company Name</b>                                                                                                    |
|----------------------------------------------------------------------------------------------------|
|                                                                                                    |
| <b>Terms and Conditions</b>                                                                                                    |
| Last modified: June 01, 2023                                                                                                    |
| NUVOTON TECHNOLOGY CORPORATION and its affiliated companies (hereinatier referred to as "NUVOTON", "we/ourist") are committed to protecting and respecting<br>your privacy. Your Privacy is important to us. We endeavor to comply with all applicable laws on privacy protection and personal information security. NLIVOTON Privacy<br>Policy, together with any additional terms and conditions that contain supplementary information in connection with particular services you are using (hereinafter refer<br>to as "Privacy Policy"), outline our privacy practices regarding the collection, use and safeguard of your personal information through (1) the website(s) operated by<br>NUVOTON (http://www.ruvoton.com) (the "Website(s)"), (2) NUVOTON's App, and (3) any services, both online and office we provide (hereinafter referred to as<br>"SERVICE"), along with whom we may share or disclose the collected information. If you are a minor, you shall access or use the SERVICE only after your parents (or<br>your guardian) read and agree our Privacy Policy. |
| The use, access or submission of personal information to the SERVICE by you, or if you are a minor, the submission of your personal information either by your parents<br>(or your guardian) or by you with the permission of your parents (or guardian) to NUVOTON will be deemed as your acceptance of the Privacy Policy<br>This Pinnacy Policy only applies to the personal information that you provided to us or that are collected through your use of this Website(s) and NUVOTON's App. If you<br>provide your personal information in NUVOTON individual services or use other websites operated by its affiliates or subsidiaries, they have their own privacy policies or<br>notices. Please review the individual privacy policies or notices when you use NUVOTON individual services or other websites.<br>Please click on the Irrits below for further information on our privacy practices on this Websites                                                                                                    |
| 1. Who are we?<br>2. What is Personal Information?<br>3. What Personal Information do we collect about you?<br>4. On which legal basis do we process Personal Information?<br>5. Why do we use your Personal Information?<br>6. To whom and where do we disclose your Personal Information?<br>. Third party recipients of the Personal Informa-<br>· International Transfer of Personal Information<br>7. What do we do to keep your Personal Information secure?<br>II. What are your rights and how can you exercise them?<br>9. How long do we store your Personal Information?<br>10. Third party links and products on our Website(s)<br>11. Dockles<br>12. Your Choicetopting out of marketing related emails).<br>13. Minors' Personal Information<br>14. Senstive Personal Inform<br>15. Changes to this Privacy Policy<br>16 Further Information                                                                                                    |
| 1. Who are we?<br>Nuvoton Technology Corporation is a company that having its principal business office at No. 4, Creation Road III, Historics Science Park, HisriChu, Taiwan, and Nuvoton<br>Technology Corporation Japan("NTCJ") is a subsidiary of Nuxoton Technology Corporation and having its registered office at 1 Kotari-yakemachi, Nagackakyo-ehi, Kyoto<br>617-8520, Japan'')                                                                                                    |
| • 第一類分析性Cookies<br>本類型Cookies是用來蒐集您使用本服務方式的相關資訊。本類型Cookies之蒐集目的係為了改善並增進本服務,並確保您可以更輕<br>易的於本服務中提尋欲直找的内容。例如:本類型Cookies將會統計您較常測量的網頁並就網頁發出之錯誤訊息進行蒐集。<br>• 第二類 功能性Cookies<br>本類型Cookles是用来讓我們留存紀錄以在您再次造訪本服務時使用。這使得新唐得以個人化您的資訊、紀錄您的個好、像是您還<br>撑使用的语言频型或您所在的位置。<br>• 第三額廣告性或目標性Cookies<br>本類型Cookies會藉由記錄您線上的活動以識別其個人偏好。於本服務中提供符合您個人與趨的行銷廣告內容。新唐與合作夥伴將<br>使用本類型Cookies,以提供符合您個人問題的行銷價告並計算行銷活動之效益。本類型Cookies將會記錄您的設備所造訪週的網<br>站、使用週的服務,也可能會追蹤您(非本服務)的劉輝紀錄。所蒐集得之資訊可能會提供給第三人,可能是廣告業者、廣告活動                                                                                                    |
| 服務供應商來發送廣告,並協助增進廣告發送之有效性。<br>12. 您的選擇(選擇不接收行銷相關電子郵件)<br>我們和其他對唐醫部企業可能會使用如的個人資料(如您的超量方式 (例: 姓名、坦比、電子發表地址、電話發張)) 、根據想在會員權案中的電子發祥和提供機械 以基<br>件、電子部件、電話成文字医患寄送网络患短距离、振雪及其他服器短期的行数器件<br>當您離資性們的產品或就是,如動性們的客戶展務人員,為到們的一括服務創建經營收益設定權,或訂購快們的一括服務時,也有機會最重要要(或在通用法律許可的確是下<br>通承不接受) 此類污損相關抗患。<br>我們不會有第三方行動目的,與該第三方分享您的個人資料。<br>通体不能权制增行提样精的影件特、清美教综在我們调动上的精华获足操中的電子影样和困惑精子、成长一下"取消过程"。                                                                                                    |
| 13. 未成年人個人資料<br>我們認為任将十八道以下之人、或法連用之資料保護法律院並小於十八道之人為未遂年人、我們不會在知情日未取得父、母親或監護人同意之情兒下、養業或試圖解集未成<br>年入的是入資料,如有蒐集未成年入的是人資料,我們將畫合運努力查明技未成年入之父,母親成監護人確有同事。< 0>                                                                                                    |
| 14. 敏感性個人資料<br>对法令要求,新建银不会要求总理供养整理的信人舞科,接给您的餐业或健康记録,政治或求教徒日,孙学见程(和国经成已纪),刑事定罪提集、性取用、性生活史、行                                                                                                    |
| 与成基因素时,请勿提供我們比理查找。<br>15. 本政策的提更<br>我們将不定期確改本政策。百面通確的「最近更新」排明了最近一次修改時間、任何變更將在我們公布該經理訂的標料政策确生效。                                                                                                    |
| 16. 更多資訊<br>10031元年、直理、利用000级人資料成本政策有任何秘书、講習経営研究<br>· 加州居民酒用:<br>根據IDHIN教育課6以後(CCPA),加州居民在個人資料方面事實CCPME關標和、調查考 /根據CCPA計劃加計公司費者之新書課払確補充整明」。                                                                                                    |
|                                                                                                    |
| 图 I agree to these terms and conditions.<br>Continue                                                                                                    |
|                                                                                                    |

 $\overline{\phantom{0}}$ 

10) The system will take you to the Profile page where you can maintain your information. You can then continue with other operations by clicking the corresponding menu.

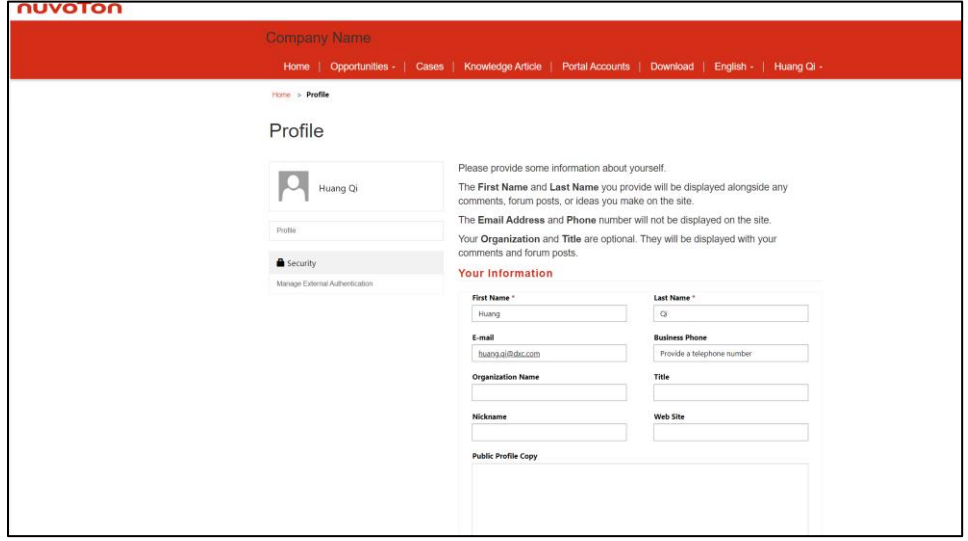